# NAManager 使用手册

版本: V3.2.11

# 一、软件介绍

NAManager 软件是是在电脑 PC 主机上的软件管理工具,集成了设备的搜索、 配置、升级等功能。使用 NAManager, 用户可以方便的管理设备。

平时系统使用时不需要运行该软件,只是在设备安装及调试时需要使用,所以 说该软件也不是必需的。

# 二、软件功能

# **1**、搜索本地设备

执行快捷菜单"本地搜索",计算机在局域网内搜索设备。搜索到的设备显示在主 窗口。

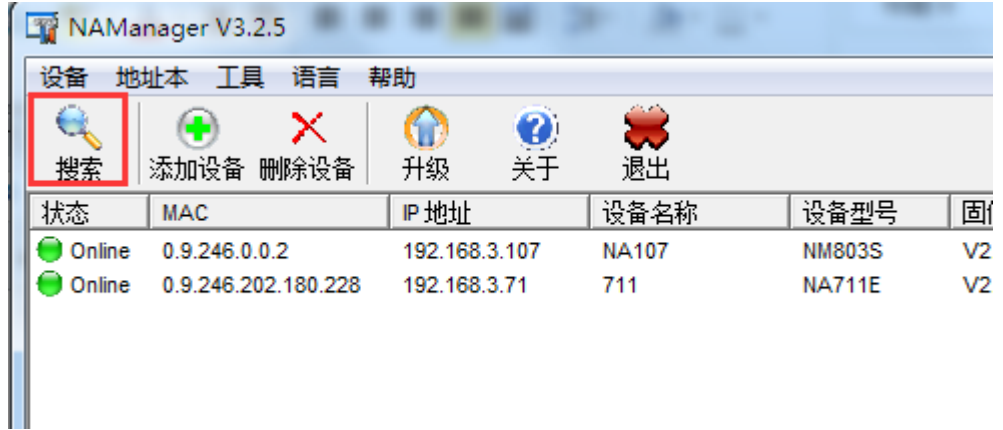

状态标识说明

在线 :设备在内网上正常工作,用户可以访问、设置设备参数,升级设备固件。

在线:设备物理位置在内网上,但设备的 IP 地址与计算机不在同一网段。设备在内 网上无法正常工作。

不在线:曾经连接过的设备不在线。

在线:设备是地址簿上记录的设备。设备正常工作。

不在线:地址簿上的设备,无法探知该设备是否存在。

# **2**、配置本地设备

双击设备名或者在设备名上右键选择"设备属性",进入配置参数。

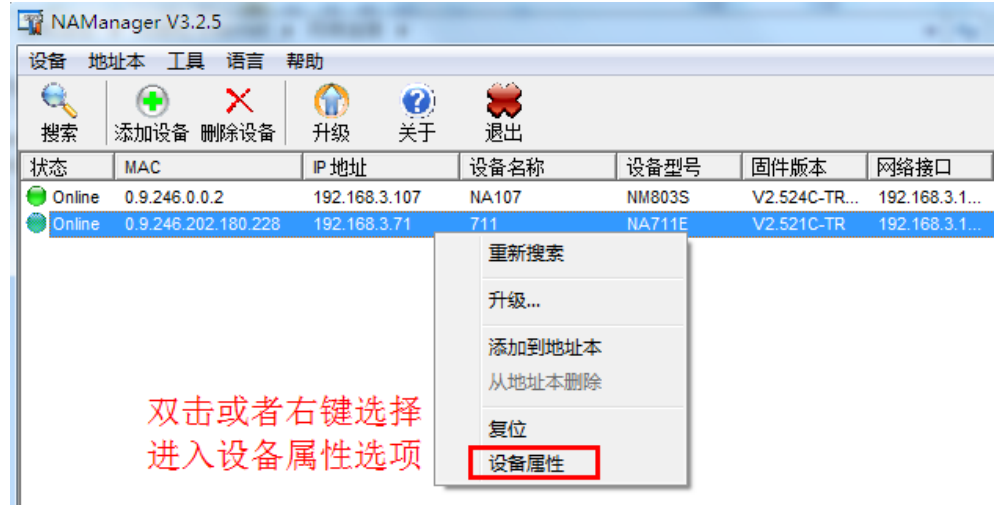

## **2.1**、运行信息

描述设备的基本信息,包括设备型号、固件版本已经相关网络参数

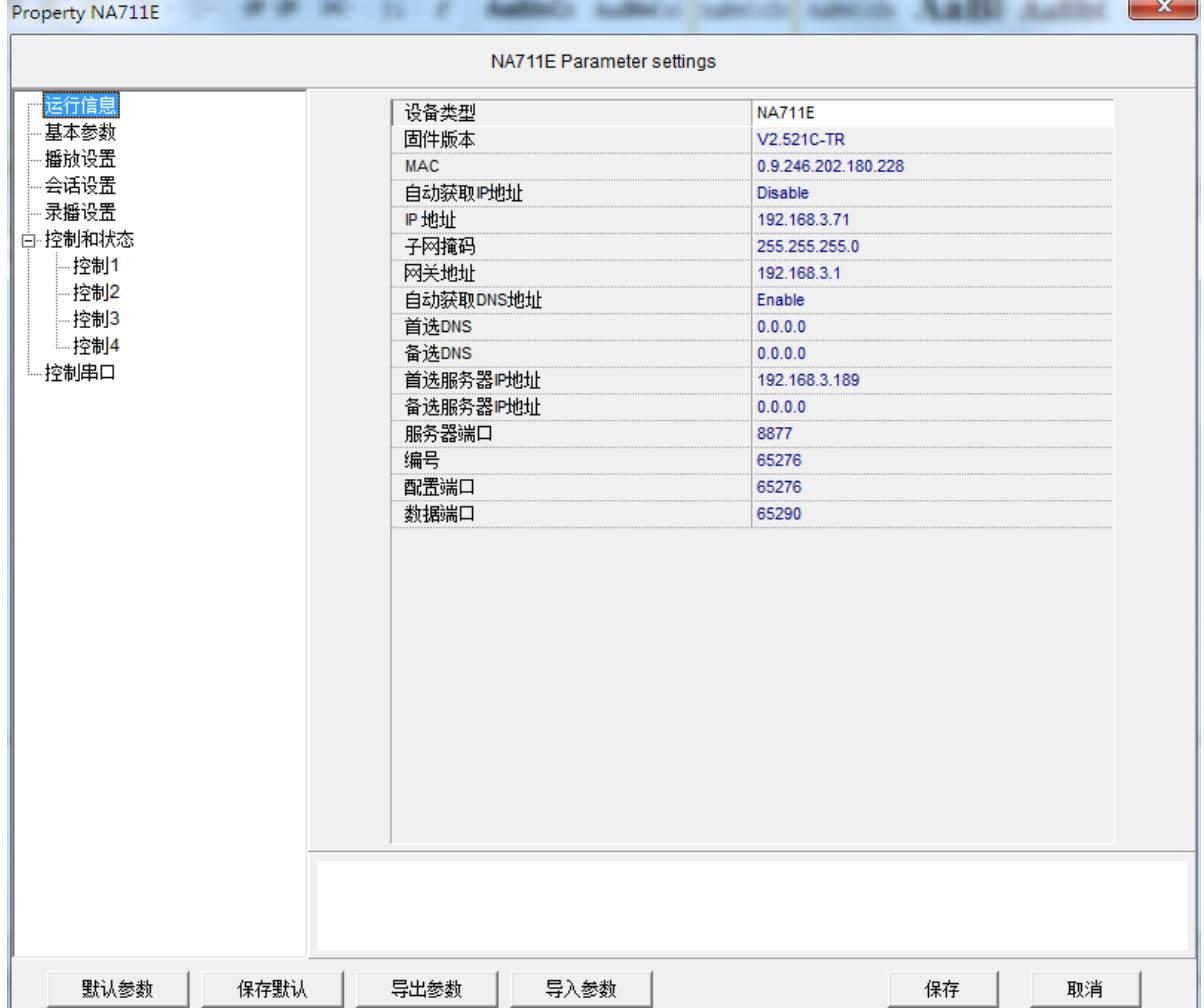

## **2.2**、基本参数

设置设备运行的网络环境,用户在此可以设置设备编号、设备 IP、网络掩码、网 关地址和服务器 IP 地址等参数。每个选项都有相关的文字说明。

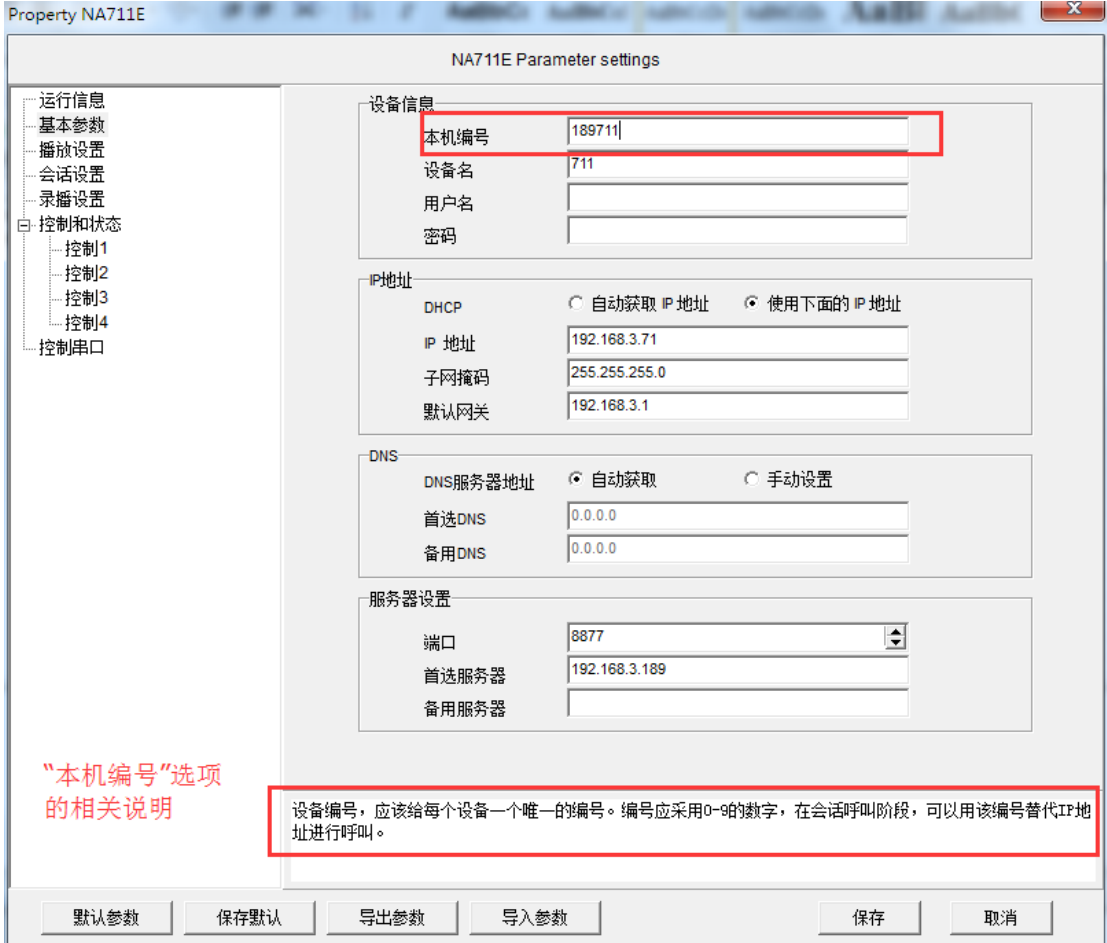

## **2.3**、会话设置

设置设备对讲时的输入音源、会话音量以及输入增益等参数。可以通过调节这些 参数,来设置调整对讲的通话效果。

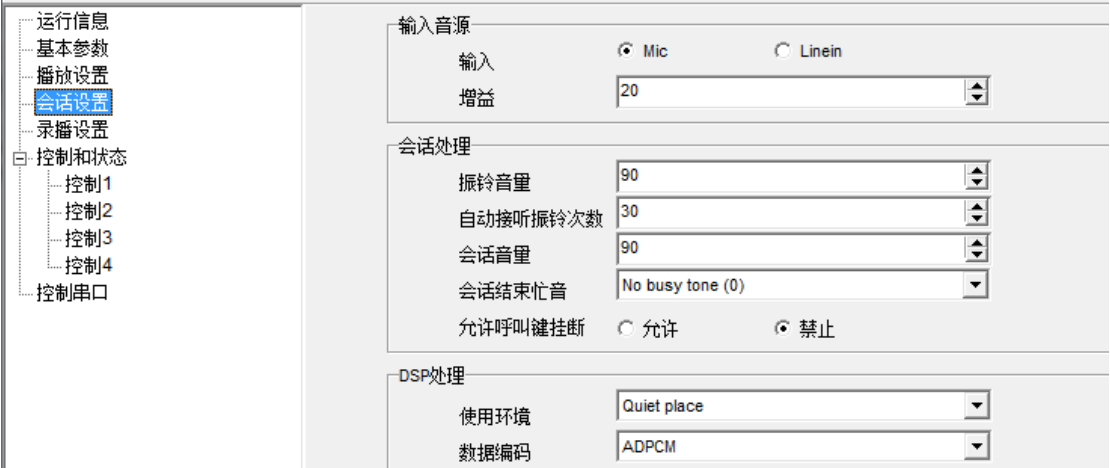

#### **2.4**、录播设置

对于具备对外广播功能的设备,可以通过设置设备的输入音源等参数,来调整设 备的广播效果。

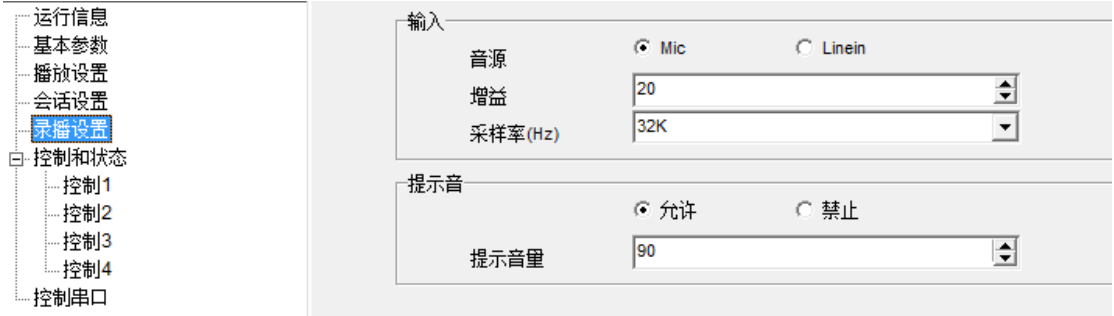

#### **2.5**、控制状态

修改设备的按键模式为保持或者触发。

控制 **1-4**:可以将设备的按键功能设置为对讲、广播、以及静音模式。

例如:一键对讲求助终端可以通过预设控制 **1** 的第一客服来设置求助寻呼对象。

而双按键对讲终端则在控制 **1** 的基础上,还具备了操作控制 **2** 的功能,可以利 用控制 **2** 来呼叫另一个主机设备或者进行紧急广播

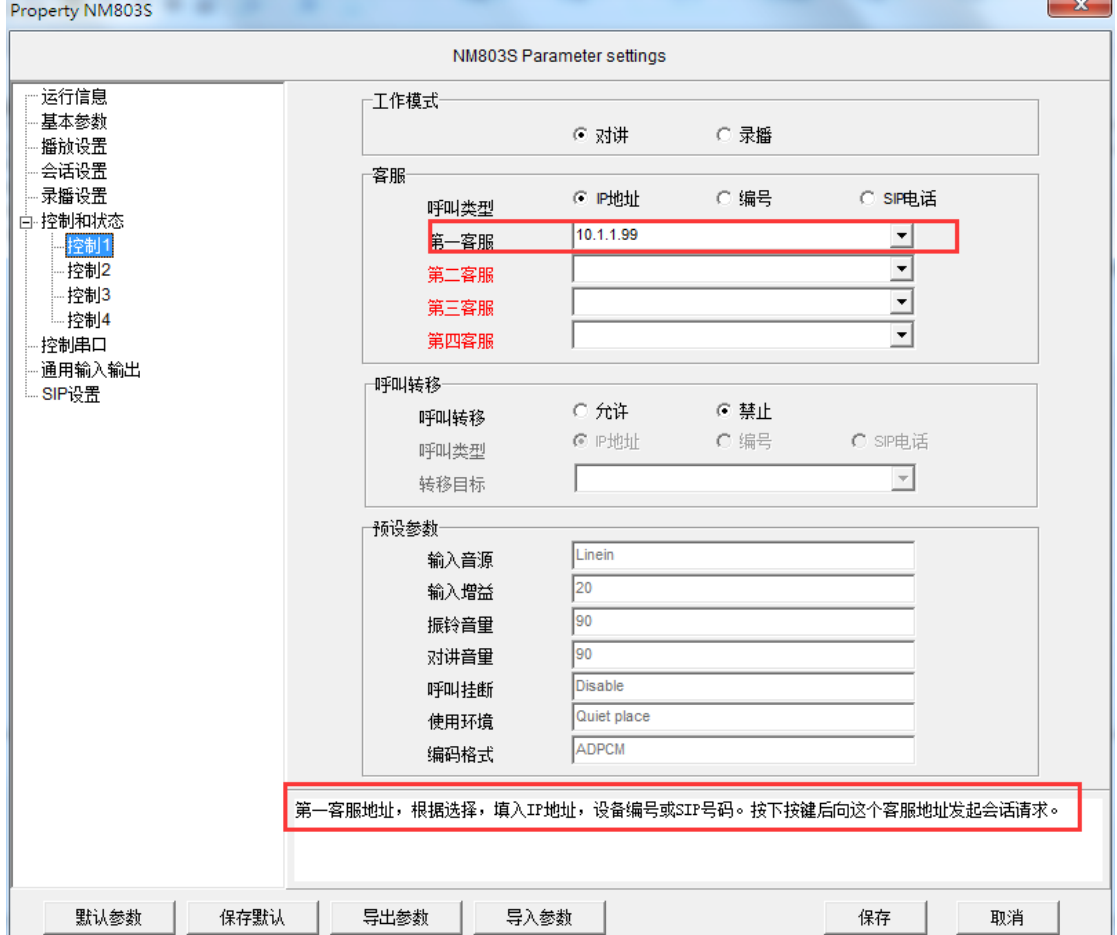

#### **2.6**、控制串口

通过此串口,网络音频设备(包括终端和模块)与外部处理器进行交互。利用《音 频设备串口协议》,可以查询音频设备工作状态、控制音频设备的内部工作参数以及向 网络其他设备发送数据等功能。

#### **2.7**、通用输入输出

具有 GPIO 接口的设备或模块,可以通过此项参数,设置 GPIO 接口的工作模式。 当音频模块上的 IO 输入出现变化时,则主动向事件服务器设置 IP 地址发送消息帧。

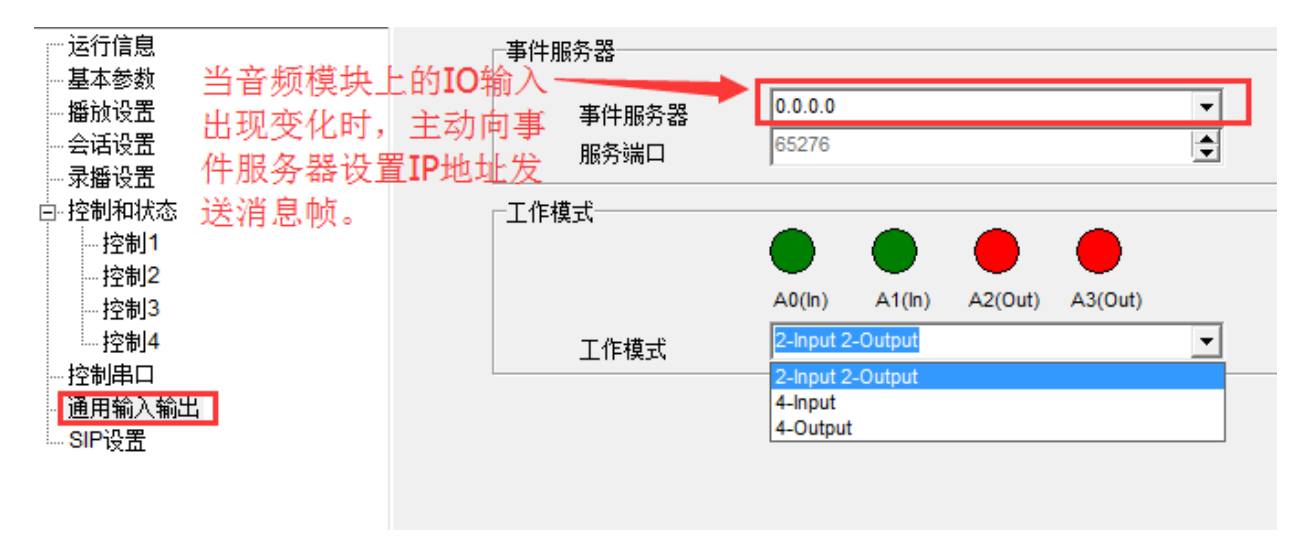

#### **2.8**、**SIP** 设置

支持 SIP 对讲的设备,在此选项设置 **SIP** 代理网关地址、设备的 **SIP** 编号以及登

#### 录密码

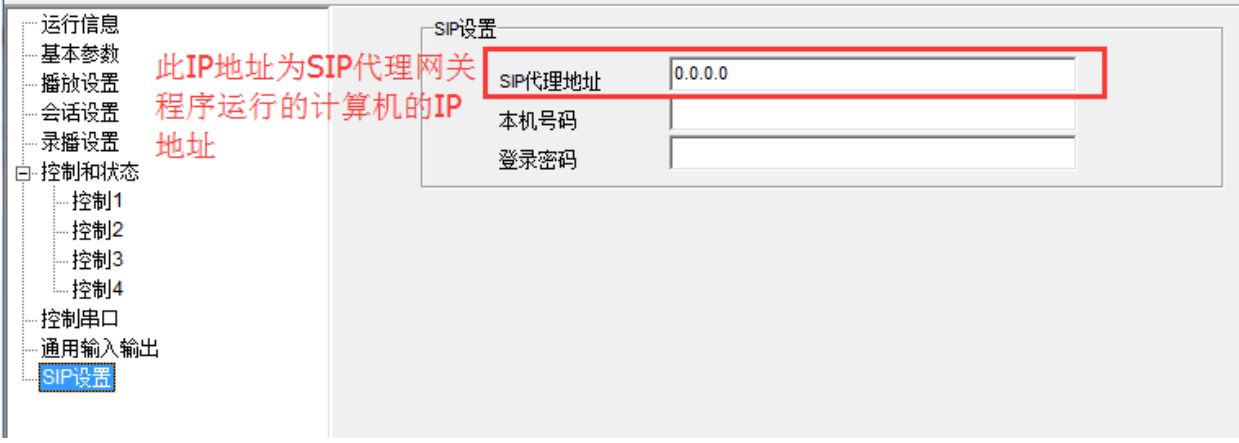

# **3**、升级单个设备

我公司设备支持在线升级功能,用户仅需要从我司服务商那里获取设备升级包,使用 NAManager 的升级功能, 即可通过网络在线升级设备软件。

设备具有升级功能,将会方便我司向用户提供更优质的服务。尽快的修正软件中的 BUG,方便的提升设备的功能和性能。

3.1、升级操作界面

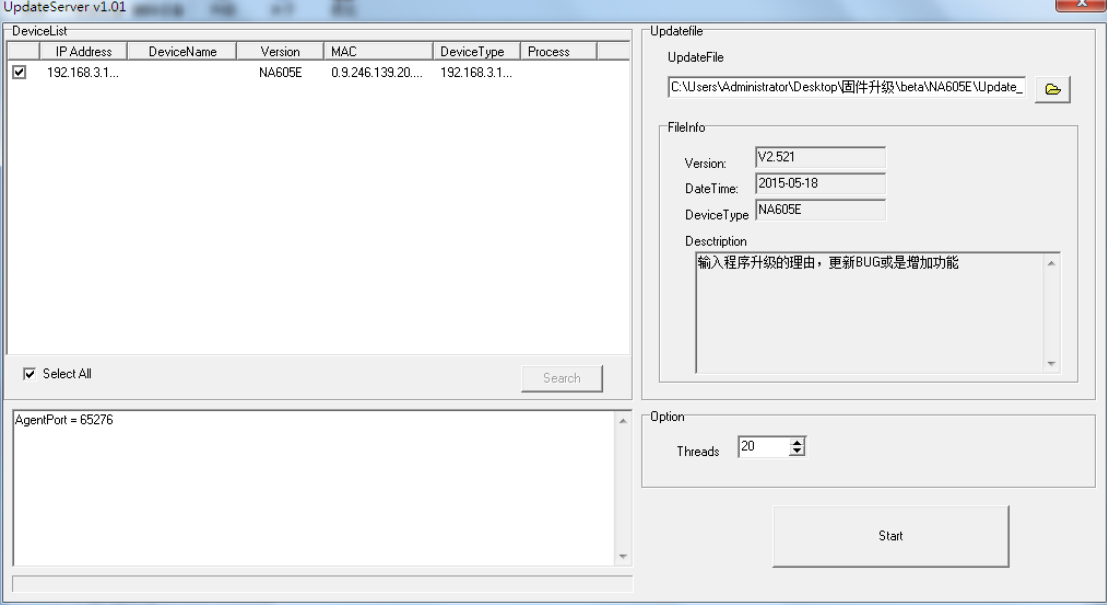

3.2、升级选项

用户升级设备程序的时候,请先浏览程序升级包中的说明文件。获取升级包需要的 选项信息,根据信息提示选择升级选项。

3.3、升级操作

根据升级包的说明,选择相应的升级选项。在设备名上点击右键,选择升级选项, 然后在升级文件输入栏中输入升级文件所在目录。点击下载, NAManager 自动完成升级 操作。完成后,显示窗口。

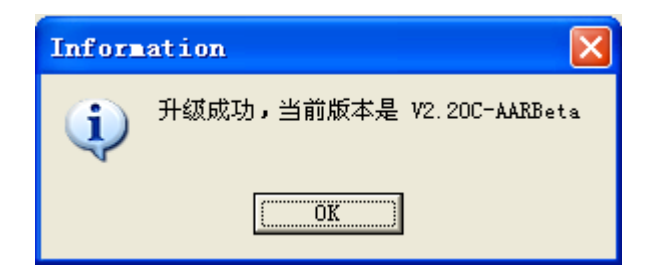

- 3.4、升级注意事项
	- 1、设备必须配置好 IP 地址,处在外网的设备还要正确配置子网掩码、网关地址才能 进行升级。
	- 2、 升级设备如果出现意外,可能造成设备无法正常使用。用户在选择升级时应慎重。

、 用户在升级前应使设备空闲,升级过程中应保证设备供电正常稳定。

# 、批量升级

1、打开 NAManager, 点击刷新设备。再选择工具-BatchUpdat。

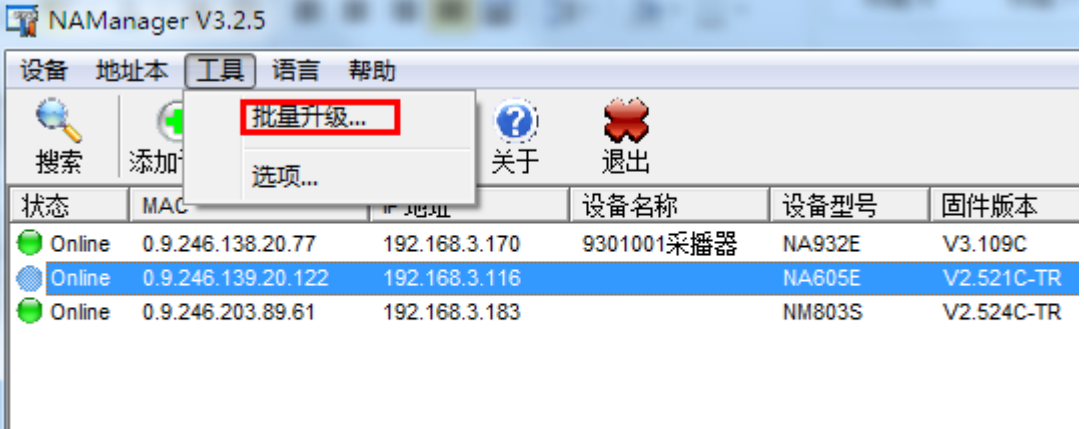

- 、 进入 BatchUpdat 工具,
	- ) 勾选相同型号的设备。
	- ) 点击打开文件。
	- ) 选择相对应升级固件文件。
	- ) 点击 Start。

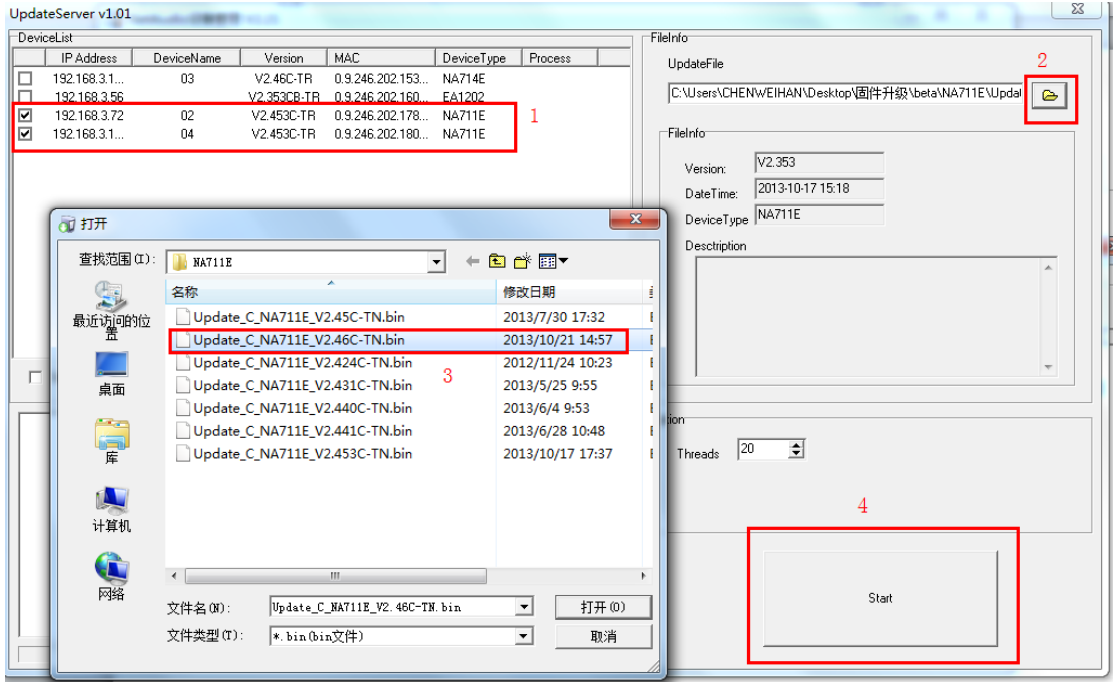

3、输入密码 1234 或者不填写, 点击 OK 执行升级。

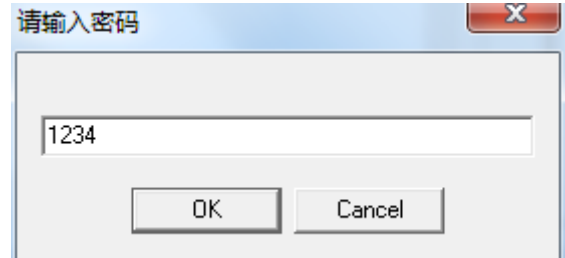

4、 等待升级完成。